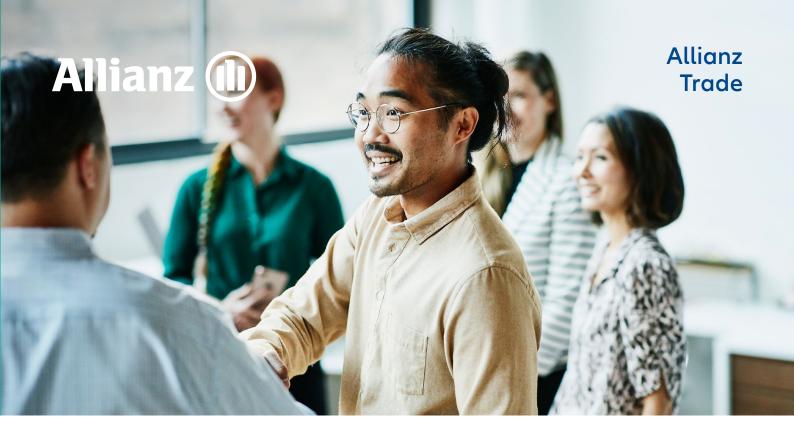

## Adjust your unused credit limits any time

If your policy has credit limits on customers your company has low activity with or no longer works with, that's wasted coverage. Avoid an imbalanced portfolio of credit limits by cancelling or reducing unneeded limits at any time.

Here's how:

01

Login to EOLIS and view all limits

02

Select the **buyer** whose limit you want to cancel

03

Click Cancel to cancel their coverage

Or to reduce the current credit limit:

01

Select Reduce limit on the Credit limit enquiry tab

02

Enter the New lower amount here

03

Click Confirm

It's that easy. The response will be instantaneous.

We may also contact you at any time to request an update on your trading relationship and current outstanding amount with a particular customer or customer group.

As the global economic landscape is continuously evolving, we want to ensure your business needs are taken into account where possible.

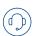

We'd love to help! Just give us a call or send us an email if you have any questions, and we'll be happy to find a solution together.